## Center for Teaching with Technology

Center for Teaching with Technology Library 120k – 973-720-2451

Taking tests in any format can make students anxious so please read these roster of best practices! Thank you, <u>Help Desk</u>

| DO!                                                                  | DON'T!                                           |
|----------------------------------------------------------------------|--------------------------------------------------|
| use the Chrome or Firefox web browsers                               | use the Internet Explorer or Safari web browsers |
| use a desktop or laptop computer                                     | use a mobile device!                             |
| use a wired connection, if possible                                  | have multiple web pages open                     |
| save your answers regularly                                          | refresh the browser page                         |
| double-check your answers                                            | exit and return during an exam                   |
| select Save and Submit <b>once</b> when finished with the assessment | rely on the autosave function                    |
| log out of Blackboard when you are finished                          | just close browser when done                     |

When done with the test *do* log out of Blackboard first, *then* close your browser!

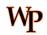

## **Center for Teaching with Technology**

CTT Learning Space: Cheng Library 120K Office: Library 120e - Ph.: 973-720-2659